「i-フィルター」のアプリをタップ。

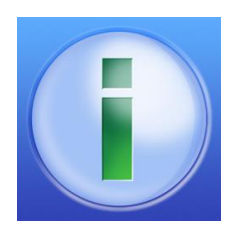

「Google」と検索。

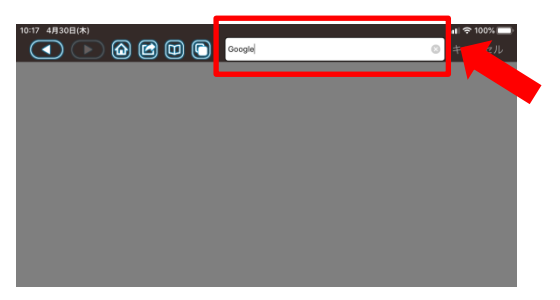

Google の HP を開く。

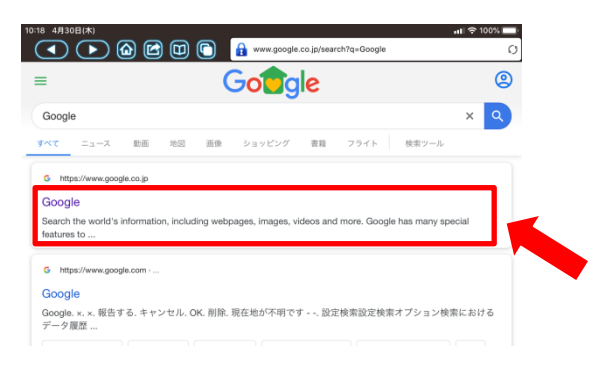

 この画面から『Google アカウントの確認とオンライン HR の手順』に沿って設定を 行ってください。

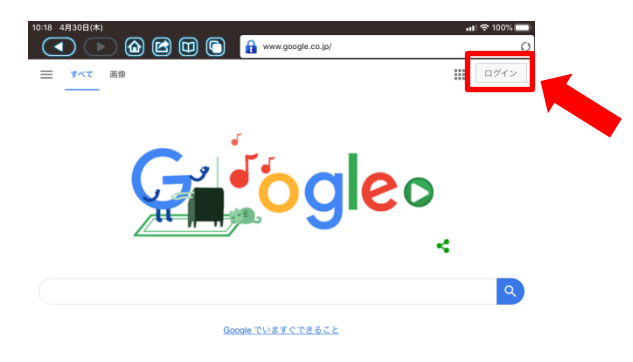